## 网上委托借阅的使用说明

1、打开图书馆主页(http://library.ujn.edu.cn),登陆"我 的图书馆",账号为12位校园卡卡号,密码默认为身份证后 六位。

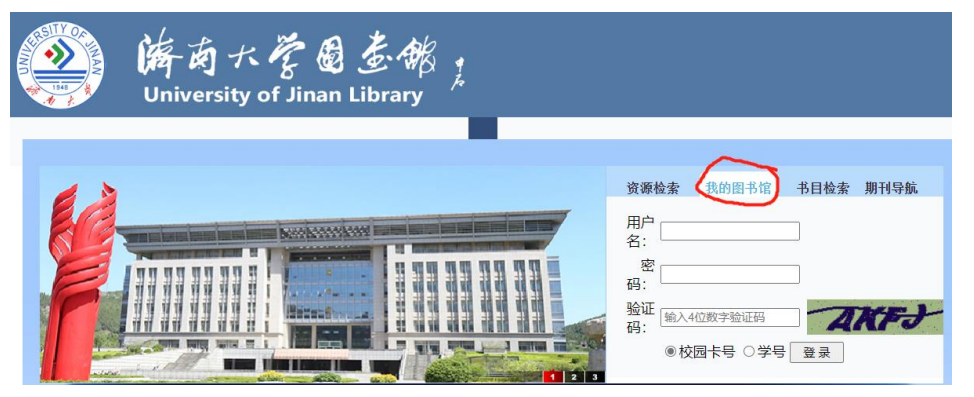

2、登录后点击"书目检索",比如检索书名为"关系型数据 库管理系统"的图书,输入检索词后回车

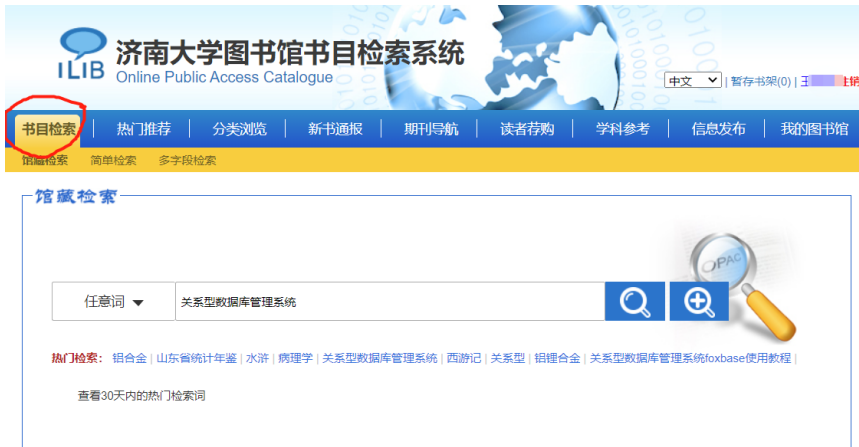

3、在检索结果中点击打开需要的图书名称,依次点击"委托 申请"-"委托"-"执行委托",记得填写联系电话。 注意:委托借阅册数计入当前总可借册数。

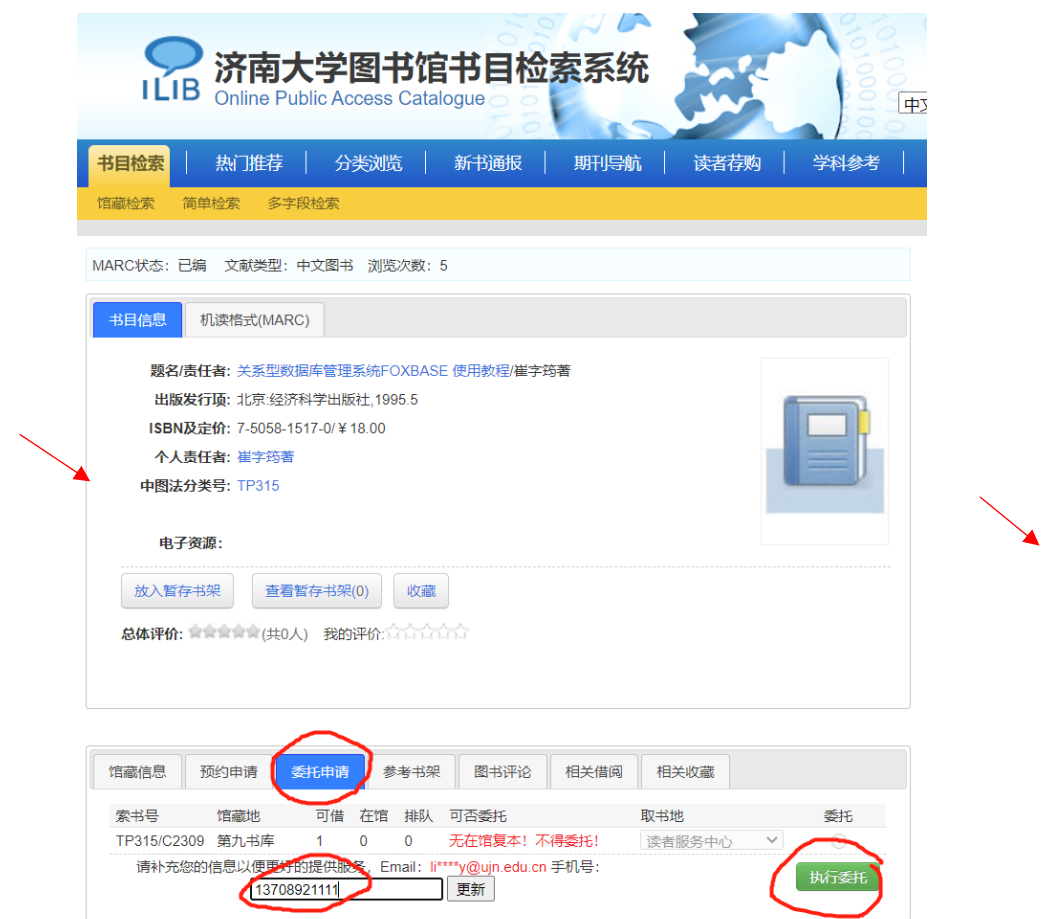

4、委托成功后可以在本人委托信息里看到相关信息,状态变 成"运送途中"即表示馆员已经为你找到所需图书,此时读 者可以在商定的时间到读者服务中心取书,并通过自助设备 办理借书手续。

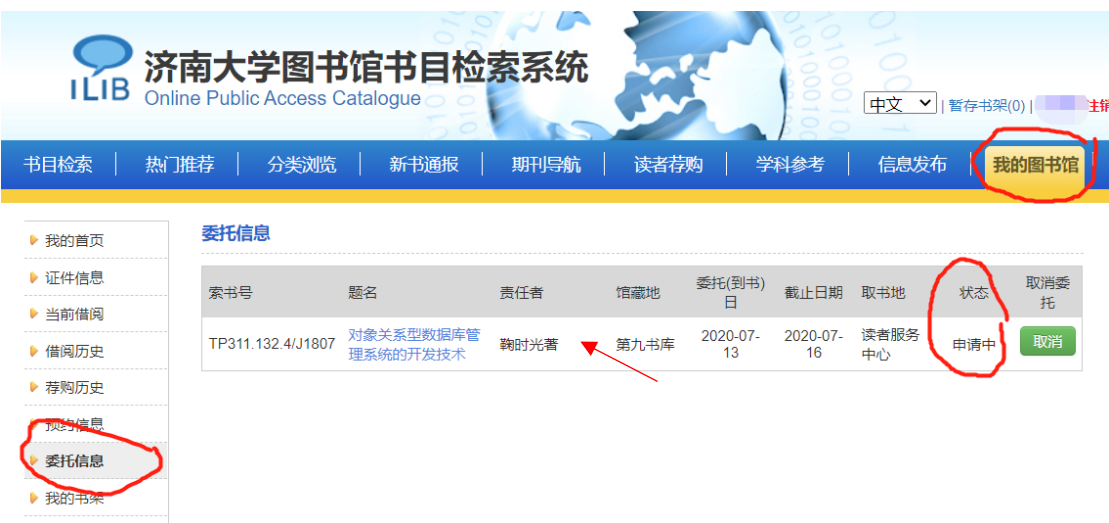

5、如有问题请关注"济南大学图书馆"微信公众号咨询。